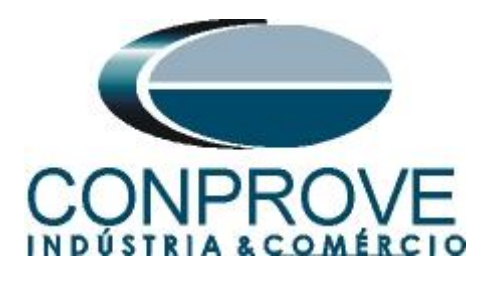

**INSTRUMENTOS PARA TESTES ELÉTRICOS Tutorial de Teste**

**Tipo de Equipamento:** Relé de Proteção

**Marca:** PEXTRON

**Modelo:** URP 6000

**Funções:** 50Q/46 ou PIOC Desbalanço de Sobrecorrente Instantâneo e 51Q/46 ou PTOC Desbalanço de Sobrecorrente Temporizado

**Ferramenta Utilizada:** CE-6003, CE-6006, CE-6707, CE-6710, CE-7012 ou CE-7024

**Objetivo:** Teste de pickup, dropout e tempo de operação da função de Desbalanço de Sobrecorrente

**Controle de Versão:**

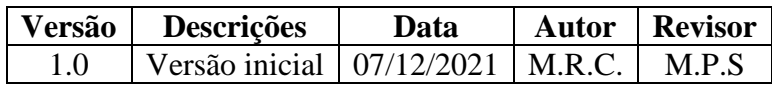

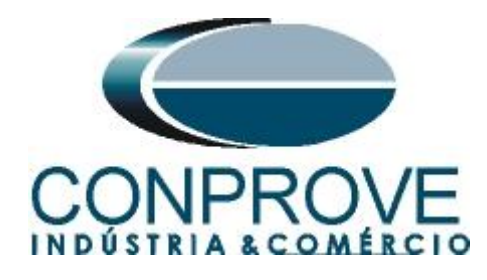

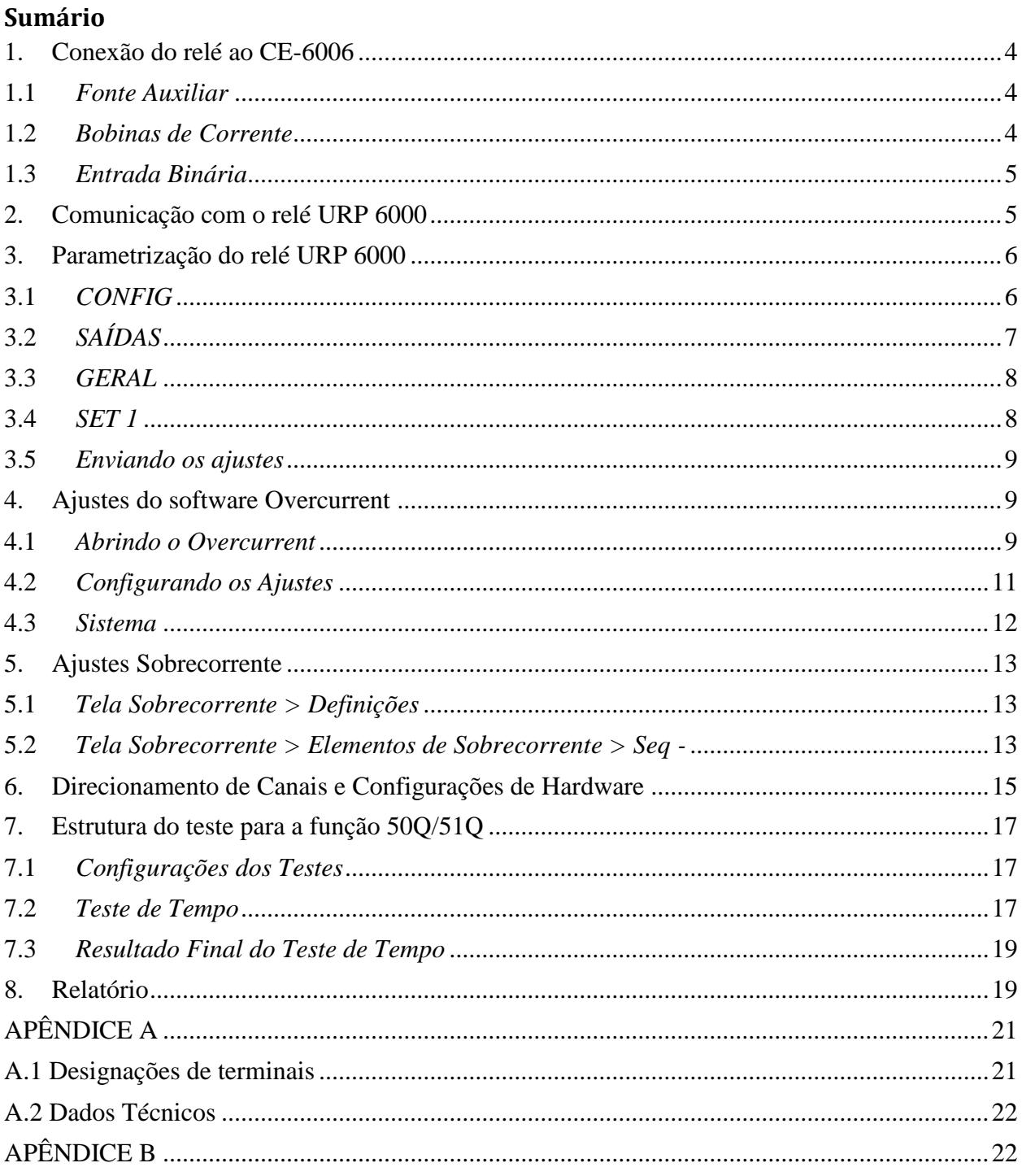

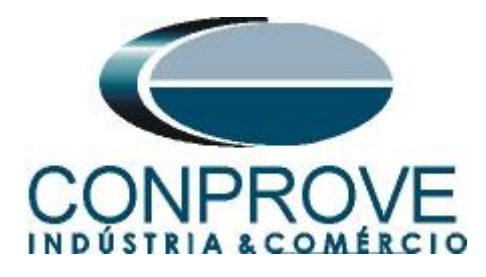

## **Termo de Responsabilidade**

As informações contidas nesse tutorial são constantemente verificadas. Entretanto, diferenças na descrição não podem ser completamente excluídas; desta forma, a CONPROVE se exime de qualquer responsabilidade, quanto a erros ou omissões contidos nas informações transmitidas.

Sugestões para aperfeiçoamento desse material são bem vindas, bastando o usuário entrar em contato através do email [suporte@conprove.com.br.](mailto:suporte@conprove.com.br)

O tutorial contém conhecimentos obtidos dos recursos e dados técnicos no momento em que foi escrito. Portanto a CONPROVE reserva-se o direito de executar alterações nesse documento sem aviso prévio.

Este documento tem como objetivo ser apenas um guia, o manual do equipamento a ser testado deve ser sempre consultado.

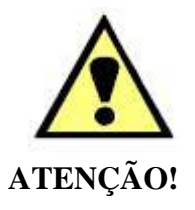

O equipamento gera valores de correntes e tensões elevadas durante sua operação. O uso indevido do equipamento pode acarretar em danos materiais e físicos.

Somente pessoas com qualificação adequada devem manusear o instrumento. Observa-se que o usuário deve possuir treinamento satisfatório quanto aos procedimentos de manutenção, um bom conhecimento do equipamento a ser testado e ainda estar ciente das normas e regulamentos de segurança.

### **Copyright**

Copyright © CONPROVE. Todos os direitos reservados. A divulgação, reprodução total ou parcial do seu conteúdo, não está autorizada, a não ser que sejam expressamente permitidos. As violações são passíveis de sansões por leis.

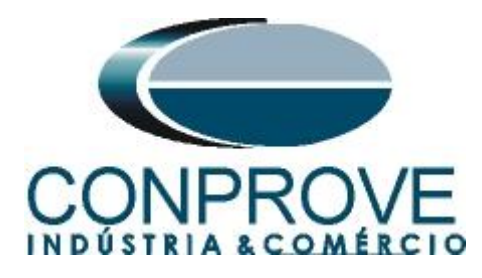

### **INSTRUMENTOS PARA TESTES ELÉTRICOS Sequência para testes do relé URP 6000 no software Overcurrent**

### <span id="page-3-0"></span>**1. Conexão do relé ao CE-6006**

No apêndice A-1 mostram-se as designações dos terminais do relé.

### <span id="page-3-1"></span>**1.1** *Fonte Auxiliar*

Ligue o positivo (borne vermelho) da Fonte Aux. Vdc ao pino A1 no terminal do relé e o negativo (borne preto) da Fonte Aux. Vdc ao pino A2 do terminal do relé.

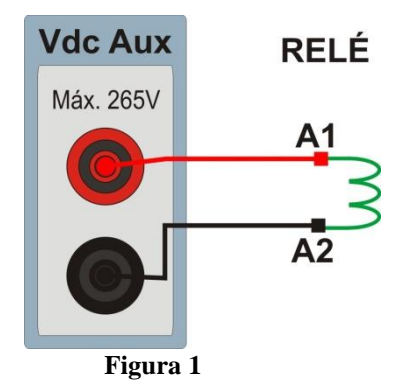

### <span id="page-3-2"></span>**1.2** *Bobinas de Corrente*

Para estabelecer a conexão das bobinas de corrente, ligue os canais de corrente I1, I2 e I3 aos pinos X2A, X2B e X2C do terminal do relé e conecte os comuns dos canais de corrente aos pinos X1A, X1B e X1C do terminal do relé.

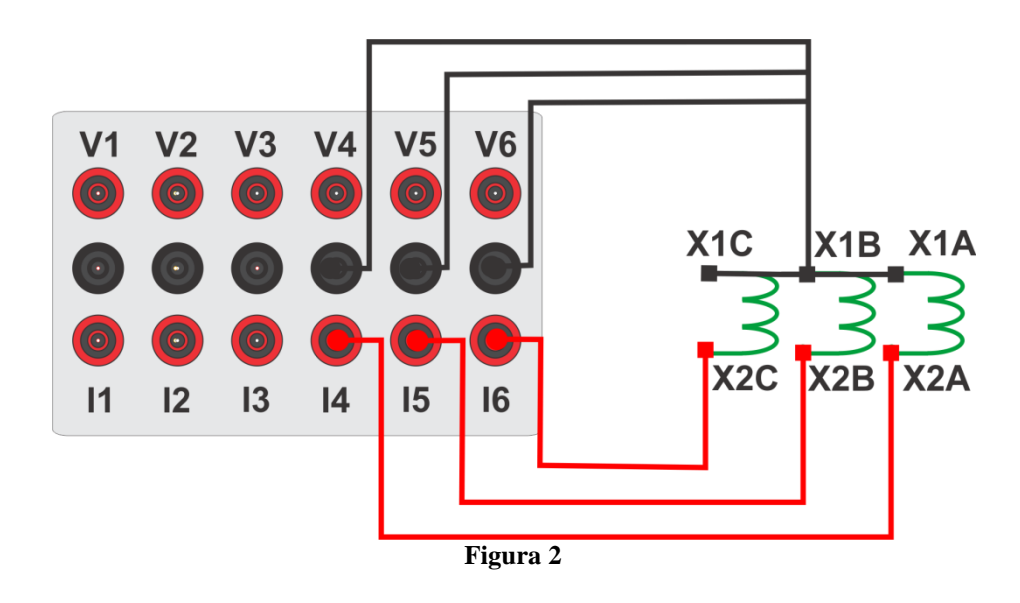

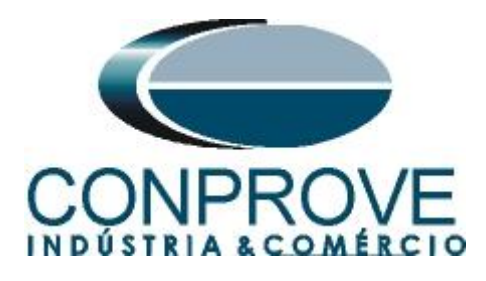

# <span id="page-4-0"></span>**1.3** *Entrada Binária*

Ligue as entrada binária do CE-6006 à saída binária do relé.

BI1 ao pino 25 e seu comum ao pino 24.

A figura a seguir mostra o detalhe dessa ligação.

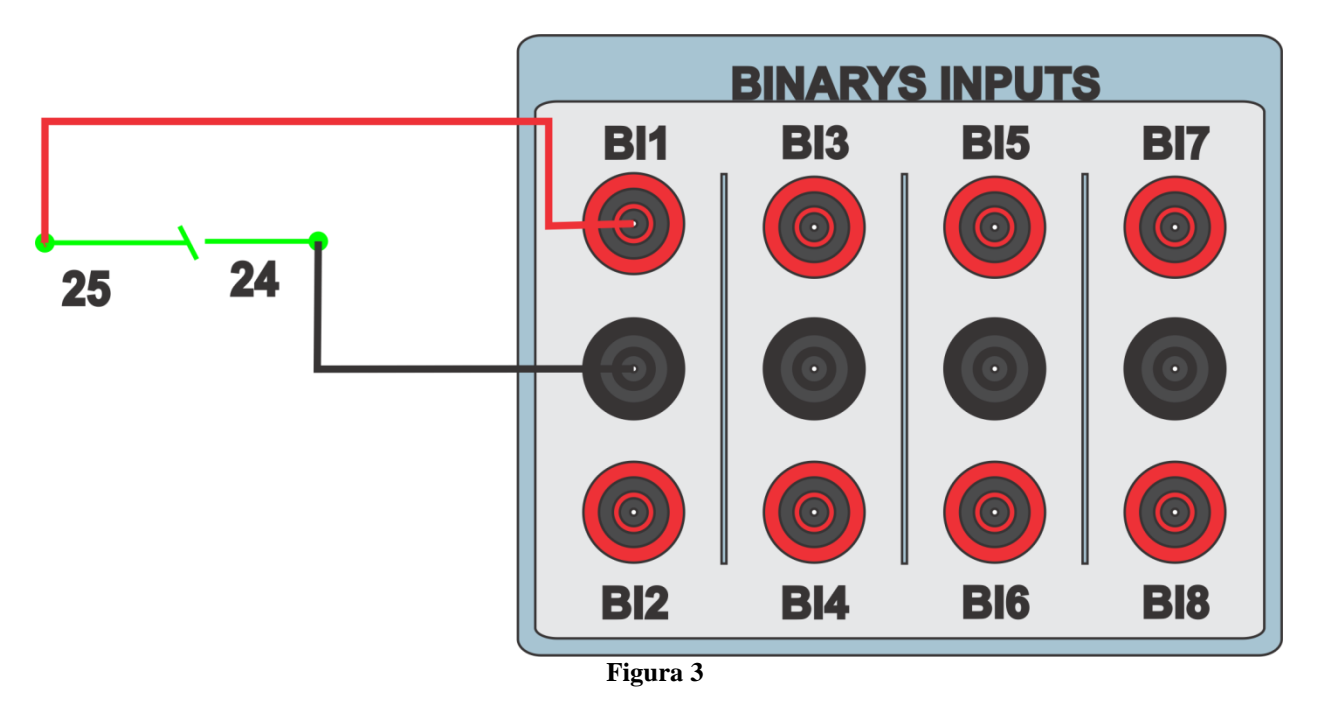

### <span id="page-4-1"></span>**2. Comunicação com o relé URP 6000**

Primeiramente abre-se o *URP600X* e liga-se um cabo USB do notebook com o relé. Em seguida clica-se duas vezes no ícone do software.

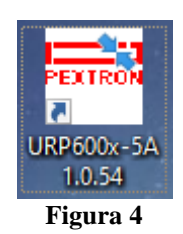

Clique no ícone destacado abaixo para ler os ajustes do relé.

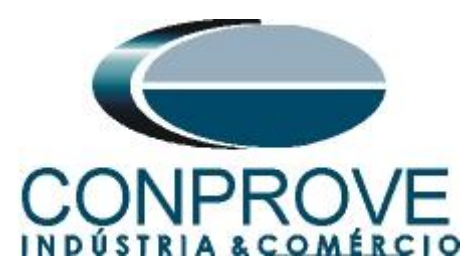

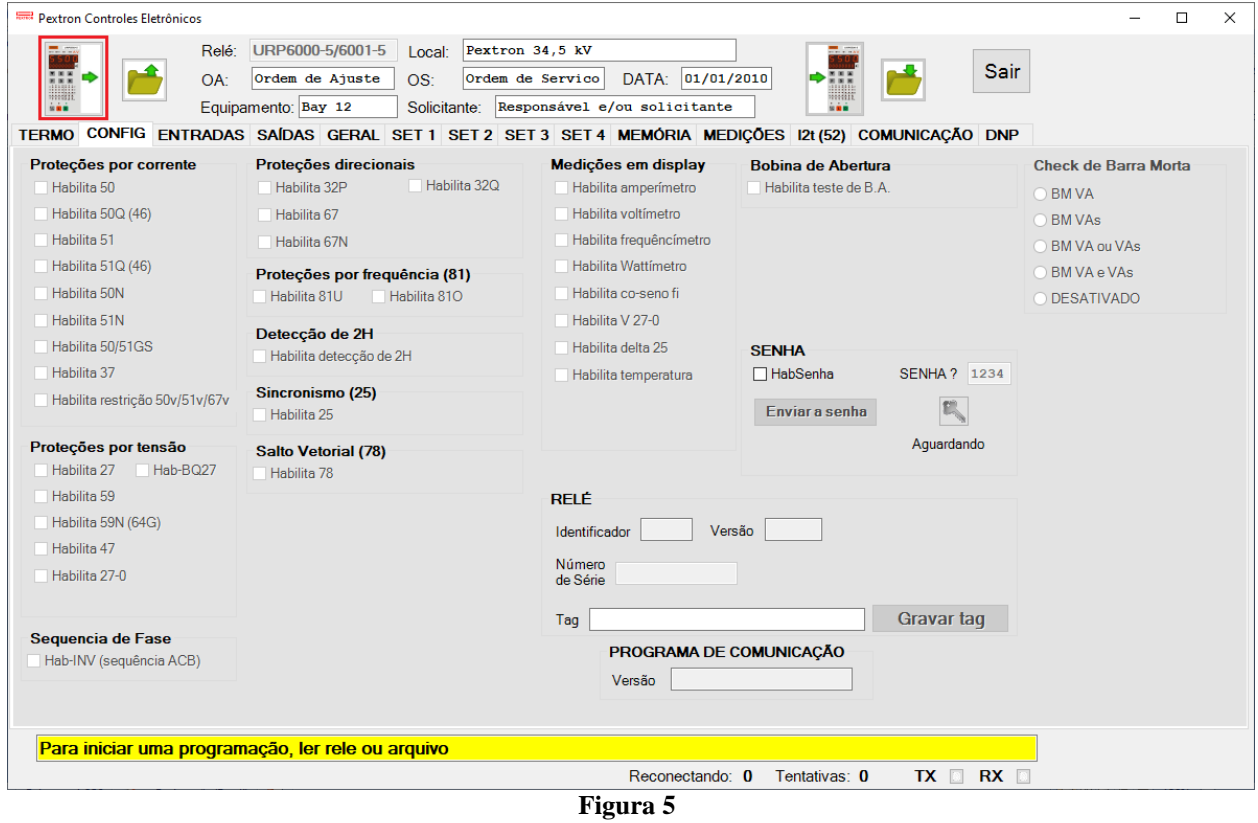

# <span id="page-5-0"></span>**3. Parametrização do relé URP 6000**

#### <span id="page-5-1"></span>**3.1** *CONFIG*

Após a leitura dos dados certifique-se que esteja na aba *"CONFIG".* O passo seguinte é ativar as funções 50Q(46) e 51Q(46). Recomenda-se que todas as outras funções estejam desabilitadas.

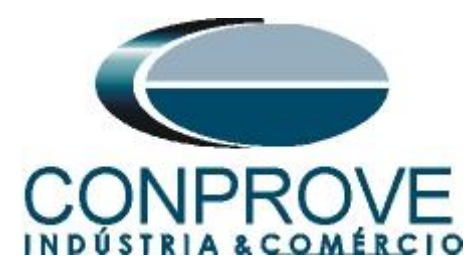

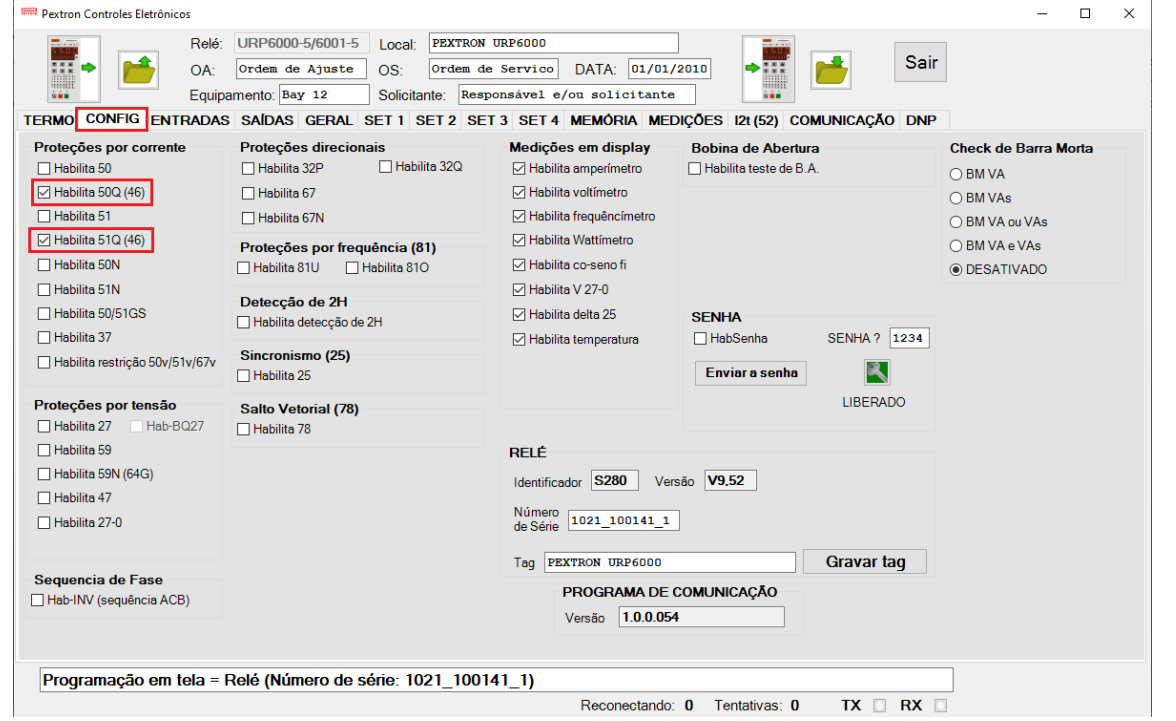

**Figura 6**

# <span id="page-6-0"></span>**3.2** *SAÍDAS*

Escolha a opção *"SAÍDAS"* e configure os sinais de trip das funções 50Q/51Q (46) a saída RL1.

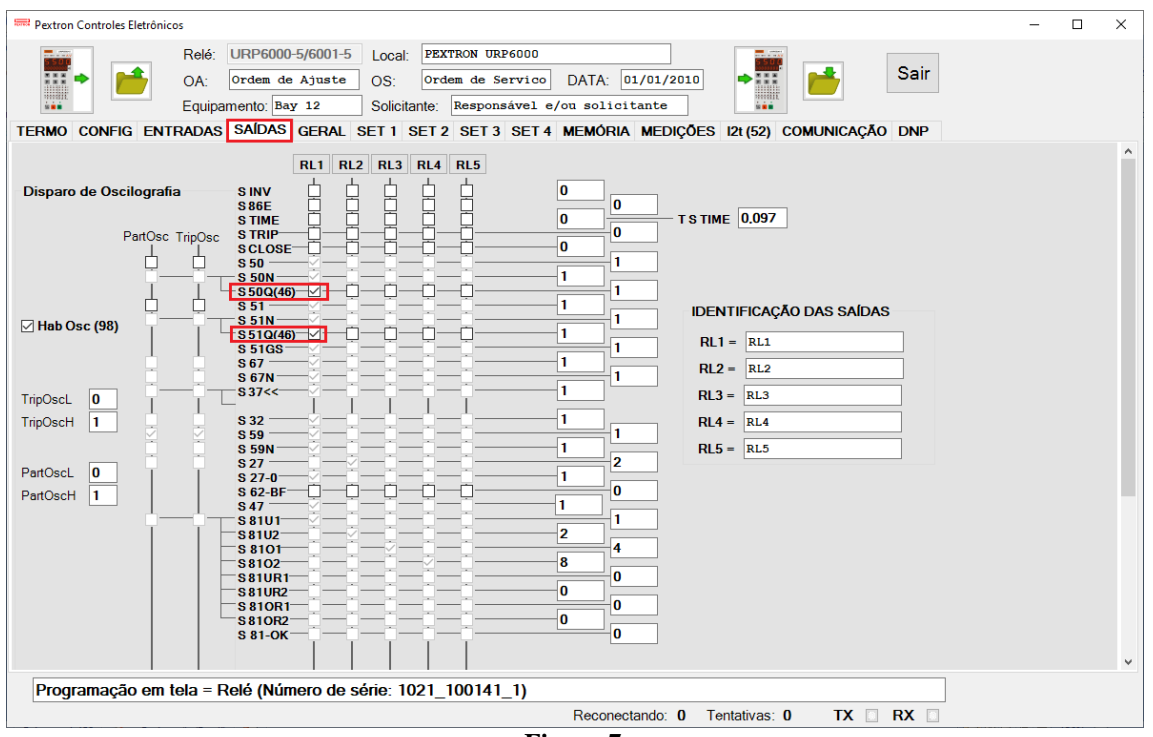

**Figura 7**

**Rua Visconde de Ouro Preto, 77 - Bairro Custódio Pereira - Uberlândia – MG - CEP 38405-202. Fone (34) 3218-6800 Fax (34) 3218-6810**  Home Page: www.conprove.com.br

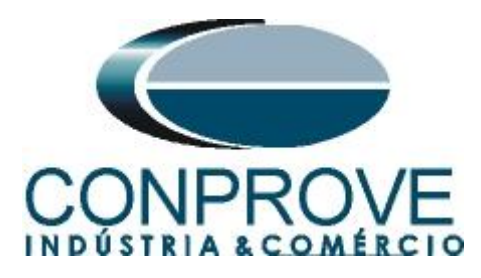

### <span id="page-7-0"></span>**3.3** *GERAL*

Na aba *"GERAL"* ajusta-se a relação dos transformadores de corrente de fase *"RTC FN"* e o grupo de ajuste ativo, nesse caso o *"SET 1"*.

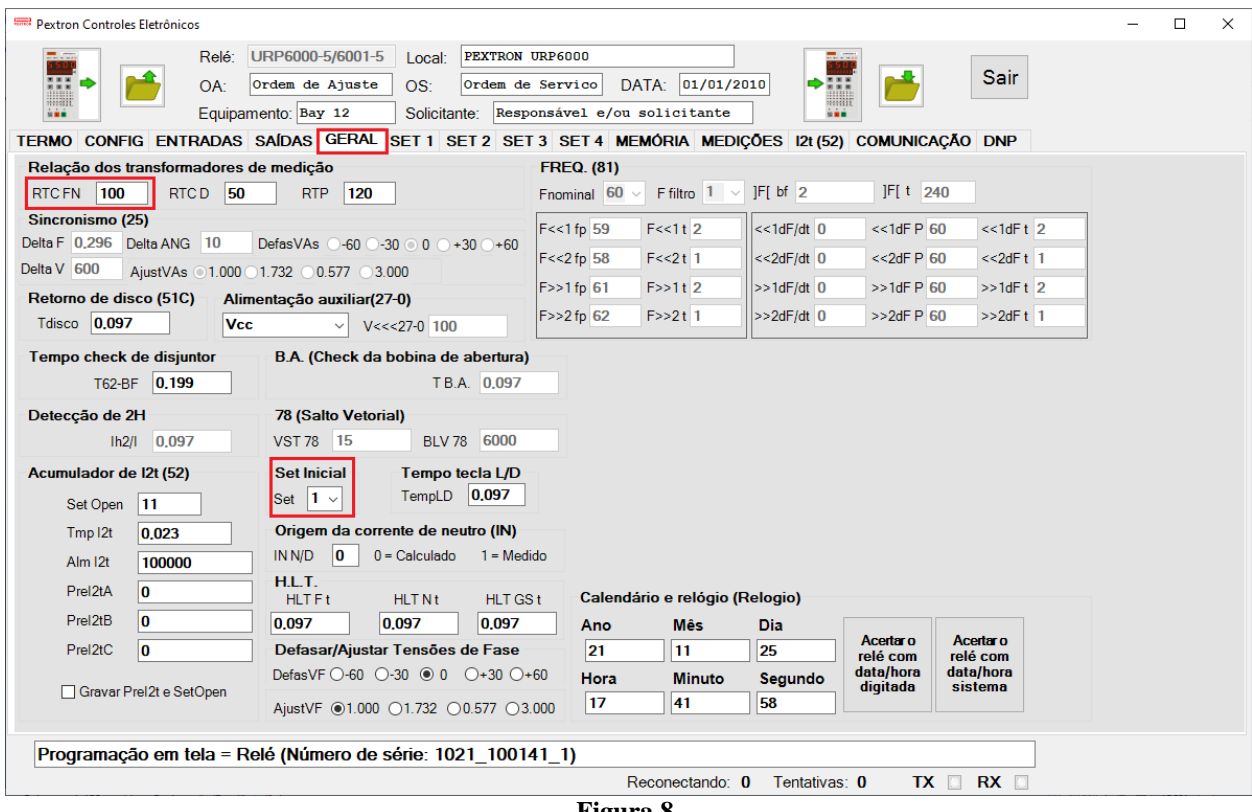

**Figura 8**

# <span id="page-7-1"></span>**3.4** *SET 1*

Clique na opção *"SET 1"* e configure os valores de pickup, tipo de curva e tempos de operação.

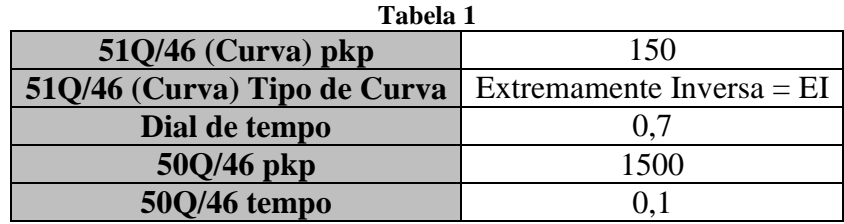

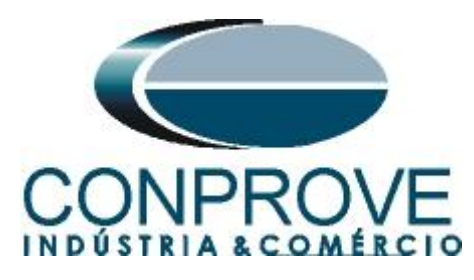

|                                                                                                    | Pextron Controles Eletrônicos                               |                                              |                    |                                    |                                      |                      |                     |                     |                           |                                        |                                           | $\Box$                 | $\times$ |
|----------------------------------------------------------------------------------------------------|-------------------------------------------------------------|----------------------------------------------|--------------------|------------------------------------|--------------------------------------|----------------------|---------------------|---------------------|---------------------------|----------------------------------------|-------------------------------------------|------------------------|----------|
| $\equiv$ . The set of $\equiv$                                                                             |                                                             | Relé:                                        | URP6000-5/6001-5   |                                    | Local:                               | PEXTRON URP6000      |                     |                     | $\overline{\phantom{a}}$  |                                        |                                           |                        |          |
| $\frac{1}{2}$                                                                                              |                                                             | OA:                                          | Ordem de Ajuste    | OS:                                |                                      | Ordem de Servico     |                     | DATA: 01/01/2010    | m                         | <b>Sair</b>                            |                                           |                        |          |
| man<br>Equipamento: Bay 12<br>Responsável e/ou solicitante<br>Solicitante:<br>設置業                          |                                                             |                                              |                    |                                    |                                      |                      |                     | mm<br>in min        |                           |                                        |                                           |                        |          |
| TERMO CONFIG ENTRADAS SAÍDAS GERAL SET1 SET2 SET3 SET4 MEMÓRIA MEDIÇÕES 12t (52)<br><b>COMUNICAÇÃO DNP</b> |                                                             |                                              |                    |                                    |                                      |                      |                     |                     |                           |                                        |                                           |                        |          |
| Curva Fase (51)                                                                                            |                                                             |                                              | Curva Neutro (51N) |                                    | Seq neg (51Q/46)                     | Direcional fase (67) |                     | Direc. neutro (67N) |                           | <b>Direcional de</b><br>potência ativa | Def. sobretensão (59)                     |                        |          |
| $I > F$ ip                                                                                                 | 100                                                         | $I > N$ ip                                   | 25                 | $I > Q$ ip                         | 150                                  | I>Fd ip              | 100                 | I>Nd ip             | 100                       | (32P)                                  | $V>>F$ vp                                 | 8400                   |          |
| I>F curva NI                                                                                               | $\sim$                                                      | I>N curva MI                                 | $\sim$             | I>Q curva El                       | $\checkmark$                         | I>Fd cuv             | <b>NI</b><br>$\sim$ | I>Nd cuv            | <b>NI</b><br>$\checkmark$ | $dP$ inv $\Box$                        | V>>F t                                    | 0.5                    |          |
| I>F alfa                                                                                                   | 0,019                                                       | I>N alfa                                     | $\blacksquare$     | $I > Q$ alfa                       | $\overline{2}$                       | I>Fd alfa            | 0,019               | I>Nd alfa           | 0,019                     | 3000000<br>Pr>>FPD                     |                                           | Inst. sobretensão (59) |          |
| I>F beta                                                                                                   | 11                                                          | I>N beta                                     | $\blacksquare$     | $I > Q$ beta                       | $\blacksquare$                       | I>Fd beta            | 11                  | I>Nd beta           | 11                        | 0.097<br>$Pr>>F$ t                     | $V >> F$ vp                               | 9600                   |          |
| $I > F$ delta $0$                                                                                          |                                                             | $\mathsf{I} > \mathsf{N}$ delta $\mathsf{0}$ |                    | $I > Q$ delta $0$                  |                                      | I>Fd delta 0         |                     | $I > Nd$ delta $0$  |                           |                                        | V >> F t                                  | 0.097                  |          |
| $\triangleright$ FK                                                                                        | 0.136                                                       | I > N K                                      | 13.5               | >QK                                | 80                                   | I > FdK              | 0.136               | I > NdK             | 0.136                     | Direcional de<br>potência reativa      |                                           | Def. sobretensão de    |          |
| I > F dt                                                                                                   | 0.398                                                       | I > N dt                                     | 0.648              | I > Q dt                           | 0.699                                | I>Fd dt              | 0.5                 | I>Nd dt             | 0.5                       | (32Q)                                  | neutro (59N/64G)                          |                        |          |
|                                                                                                    | Definido Fase (51)                                          |                                              | Def. Neutro (51N)  |                                    |                                      | dF inv               | п                   | dN inv              | $\Box$                    | $dQ$ inv $\Box$                        | $V>>N$ vp                                 | 3600                   |          |
| $I>>F$ ip                                                                                                  | 1000                                                        | $I>>N$ ip                                    | 250                |                                    |                                      |                      |                     | <b>Tipo N</b>       | $\bf{0}$                  | 3000000<br>Qr>>FQp                     | V>>Nt                                     | 0.199                  |          |
| I>>Ft                                                                                                    | 0.5                                                         | I>>Nt                                        | 0.199              |                                    |                                      |                      |                     |                     |                           | 0.199<br>Qr>>Ft                        |                                           | Def. subtensão (27)    |          |
| Instantâneo de                                                                                             |                                                             | Instantâneo de                               |                    | Instantâneo de                     |                                      | <b>MEMdF</b>         | 1                   | VpoldN              | 2400                      |                                        | $V << F$ vp                               | 6000                   |          |
| <b>Fase (50)</b>                                                                                           |                                                             | Neutro (50N)                                 |                    |                                    | seg neg (50Q/46)                     | <b>AMTdF</b>         | 45                  | <b>AMTdN</b>        | 45                        |                                        | V << F t                                  | 0.5                    |          |
| $I>>F$ ip                                                                                                  | 1500                                                        | $\Rightarrow$ N ip                           | 375                | $  >> Q$ ip $  1500$               |                                      | I>>>Fdip             | 1000                | $I>>Nd$ ip          | 10000                     |                                        |                                           | Inst. subtensão (27)   |          |
| l>>>Ft                                                                                                    | $\overline{0}$                                              | I>>Nt                                        | $\bf{0}$           | >> Qt   0.097                      |                                      | I>>Fdt               | 0.097               | I>>Ndt              | 0.199                     |                                        | $V< vp$                                   | 2400                   |          |
| Subcorrente de fase (37)                                                                                   |                                                             |                                              |                    | Restrição por tensão (50v/51v/67v) |                                      |                      |                     |                     |                           |                                        | V< <f< td=""><td>0.097</td><td></td></f<> | 0.097                  |          |
| $I < F$ ip                                                                                                 | 50                                                          | I < Ft                                       | 0.5                | I > F V R                          | 7967.8                               |                      |                     |                     |                           |                                        |                                           |                        |          |
|                                                                                                    |                                                             |                                              |                    |                                    | Instantâneo/Definido de GS (50/51GS) |                      |                     |                     |                           |                                        | <b>COPIAR</b>                             |                        |          |
|                                                                                                    |                                                             |                                              |                    |                                    | $ >>GS$ ip $62.5$                    | l>>GSt 0.199         |                     |                     |                           |                                        |                                           | SFT <sub>1</sub>       |          |
|                                                                                                    |                                                             |                                              |                    |                                    |                                      |                      |                     |                     |                           |                                        |                                           |                        |          |
|                                                                                                    | Programação em tela = Relé (Número de série: 1021 100141 1) |                                              |                    |                                    |                                      |                      |                     |                     |                           |                                        |                                           |                        |          |
|                                                                                                    |                                                             |                                              |                    |                                    |                                      |                      |                     | Reconectando: 0     | Tentativas: 0             | RX <b>D</b><br>TX                      |                                           |                        |          |

**Figura 9**

### <span id="page-8-0"></span>**3.5** *Enviando os ajustes*

Clicando no ícone em destaque, enviam-se os ajustes do software para o relé.

| Pextron Controles Eletrônicos |                                                                                                    |  |  |  |  |  |  |  |  |  |
|-------------------------------|----------------------------------------------------------------------------------------------------|--|--|--|--|--|--|--|--|--|
| $-24$                         | URP6000-5/6001-5<br>Relé:<br>PEXTRON URP6000<br>$-2.5$<br>Local:<br>Sair<br> 01/01/2010 <br>DATA:<br>Ordem de Servico<br>Ordem de Ajuste<br>OS:<br>OA:<br>W<br>in min<br>Responsável e/ou solicitante<br>Solicitante:<br>Equipamento: Bay 12 |  |  |  |  |  |  |  |  |  |
|                               | TERMO CONFIG ENTRADAS SAÍDAS GERAL SET 1 SET 2 SET 3 SET 4 MEMÓRIA MEDIÇÕES 12t (52) COMUNICAÇÃO DNP                                                                                                    |  |  |  |  |  |  |  |  |  |

**Figura 10**

#### <span id="page-8-1"></span>**4. Ajustes do software Overcurrent**

#### <span id="page-8-2"></span>**4.1** *Abrindo o Overcurrent*

Clique no ícone do gerenciador de aplicativos *CTC.*

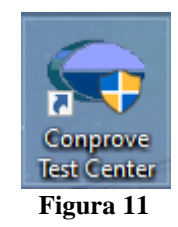

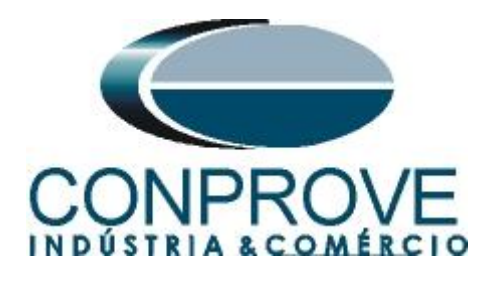

Efetue um duplo clique no ícone do software Overcurrent.

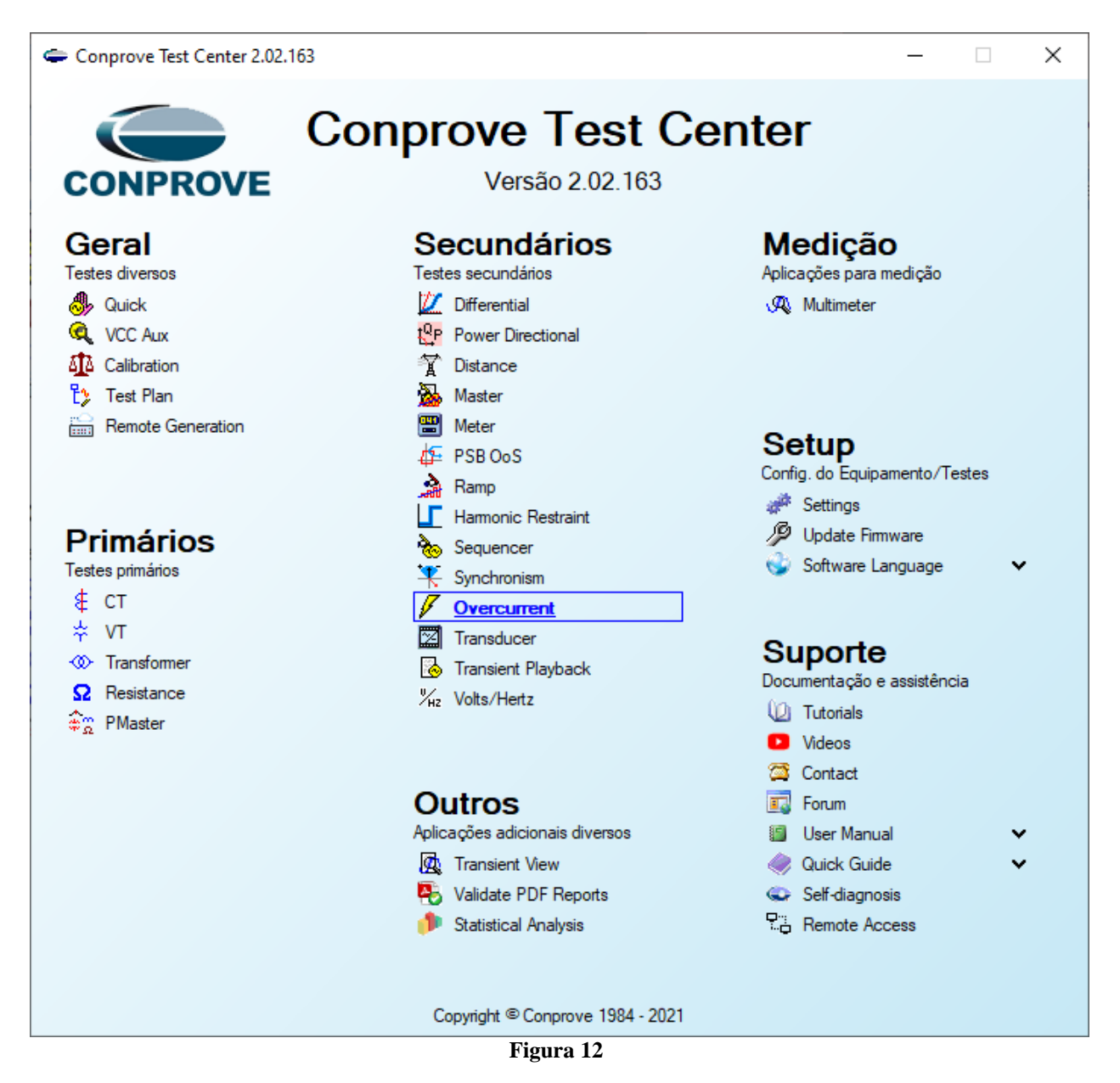

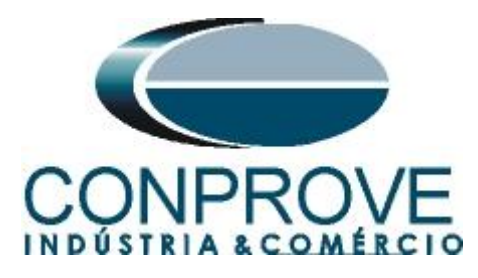

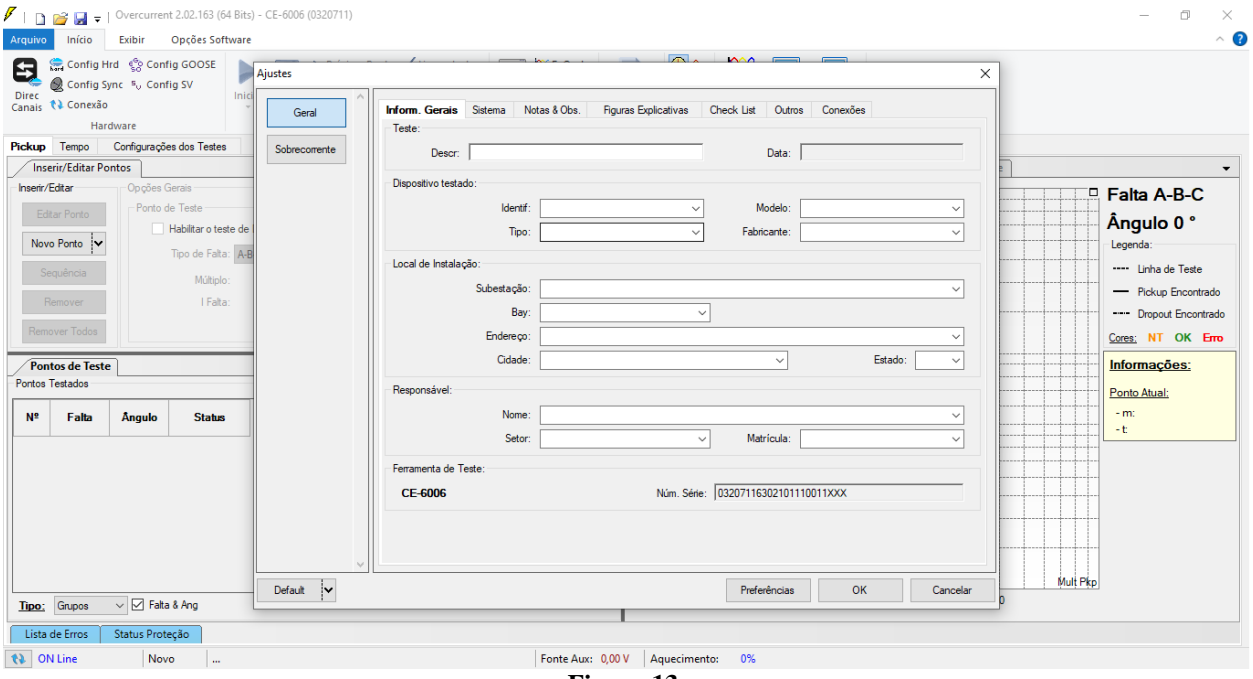

**Figura 13**

### <span id="page-10-0"></span>**4.2** *Configurando os Ajustes*

Ao abrir o software a tela de *"Ajustes"* abrirá automaticamente (desde que a opção *"Abrir Ajustes ao Iniciar"* encontrado no menu *"Opções Software"* esteja selecionada). Caso contrário clique diretamente no ícone *"Ajustes"*.

![](_page_10_Picture_6.jpeg)

Dentro da tela de *"Ajustes"* preencha a aba *"Inform. Gerais"* com dados do dispositivo testado, local da instalação e o responsável. Isso facilita a elaboração do relatório sendo que essa aba será a primeira a ser mostrada.

![](_page_11_Picture_0.jpeg)

![](_page_11_Picture_66.jpeg)

**Figura 15**

#### <span id="page-11-0"></span>**4.3** *Sistema*

Na tela a seguir, dentro da subaba *"Nominais",* são configurados os valores de frequência, sequência de fase, tensões primárias e secundárias, correntes primárias e secundárias, relações de transformação de TP's e TC's. Existem ainda duas subabas *"Impedância"* e *"Fonte"* cujos dados não são relevantes para esse teste.

![](_page_11_Picture_67.jpeg)

**Rua Visconde de Ouro Preto, 77 - Bairro Custódio Pereira - Uberlândia – MG - CEP 38405-202. Fone (34) 3218-6800 Fax (34) 3218-6810 Home Page: www.conprove.com.br - E-mail: conprove@conprove.com.br**

![](_page_12_Picture_0.jpeg)

Existem outras abas onde o usuário pode inserir notas e observações, figuras explicativas, pode criar um *"check list"* dos procedimentos para realização de teste e ainda criar um esquema com toda a pinagem das ligações entre mala de teste e o equipamento de teste.

### <span id="page-12-0"></span>**5. Ajustes Sobrecorrente**

### <span id="page-12-1"></span>**5.1** *Tela Sobrecorrente > Definições*

Nesta aba ajusta-se se a função possui direcionalidade, a maneira de visualizar o gráfico corrente por tempo, a escala utilizada e as tolerâncias de tempo, corrente e ângulo. Essas tolerâncias devem ser consultadas no manual do fabricante do relé e estão disponíveis no apêndice A.

![](_page_12_Picture_107.jpeg)

**Figura 17**

#### <span id="page-12-2"></span>**5.2** *Tela Sobrecorrente > Elementos de Sobrecorrente > Seq -*

Aqui se configuram os elementos de desbalanço de sobrecorrente por tempo inverso e tempo definido. Para isso clique duas vezes no ícone *"+".*

![](_page_13_Picture_0.jpeg)

![](_page_13_Figure_2.jpeg)

**Figura 18**

Para os elementos adicionados ajuste o nome, tipo de curva, o tempo de atuação, valor de pickup e o fator de dropout.

![](_page_14_Picture_0.jpeg)

![](_page_14_Figure_1.jpeg)

**Figura 19**

#### <span id="page-14-0"></span>**6. Direcionamento de Canais e Configurações de Hardware**

Clique no ícone ilustrado abaixo.

![](_page_14_Figure_5.jpeg)

Em seguida clique no ícone destacado para configurar o hardware.

![](_page_15_Picture_0.jpeg)

![](_page_15_Figure_2.jpeg)

**Figura 21**

Escolha a configuração dos canais, ajuste a fonte auxiliar e o método de parada das entradas binárias. Para finalizar clique em *"OK".*

![](_page_15_Figure_5.jpeg)

**Figura 22**

**Rua Visconde de Ouro Preto, 77 - Bairro Custódio Pereira - Uberlândia – MG - CEP 38405-202. Fone (34) 3218-6800 Fax (34) 3218-6810**  Home Page: www.conprove.com.br - E-mail: conprove@conprove.com.br

![](_page_16_Picture_0.jpeg)

Na próxima tela escolha *"Básico"* e na janela seguinte (não mostrada) escolha *"SIM"*, por fim clique em *"Confirmar"*.

![](_page_16_Picture_105.jpeg)

**Figura 23**

# <span id="page-16-0"></span>**7. Estrutura do teste para a função 50Q/51Q**

### <span id="page-16-1"></span>**7.1** *Configurações dos Testes*

Nesta aba devem-se configurar os sinais de trip com as entradas binárias. Pode-se configurar pré-faltas e pós-faltas caso haja necessidade. Aqui também são parametrizadas as características dos testes de pickup e de tempo, bem como rampas que farão parte dos testes, características do teste.

![](_page_16_Picture_106.jpeg)

**Figura 24**

### <span id="page-16-2"></span>**7.2** *Teste de Tempo*

Nesta aba são avaliados os tempos de operação. Por comodidade será inserido uma sequência de valores de correntes para avaliação do tempo. Foi escolhido o valor 3,0A como valor inicial, 20,0A como valor final, 1,3A como passo de incrementação e **a falta I2.**

![](_page_17_Picture_0.jpeg)

![](_page_17_Picture_62.jpeg)

Inicie a geração clicando no ícone destacado abaixo ou através do comando *"Alt +G"*.

![](_page_17_Picture_4.jpeg)

![](_page_17_Figure_5.jpeg)

![](_page_18_Picture_0.jpeg)

**7.3** *Resultado Final do Teste de Tempo*

<span id="page-18-0"></span>![](_page_18_Figure_3.jpeg)

**Figura 27**

#### <span id="page-18-1"></span>**8. Relatório**

Após finalizar o teste clique no ícone *"Apresentar Relatório"* ou através do comando *"Ctrl +R"* para chamar a tela de pré-configuração do relatório. Escolha a língua desejada assim como as opções que devem fazer parte do relatório.

![](_page_19_Picture_0.jpeg)

![](_page_19_Picture_68.jpeg)

**Figura 28**

![](_page_19_Picture_4.jpeg)

**Figura 29**

![](_page_20_Picture_0.jpeg)

# <span id="page-20-0"></span>**APÊNDICE A**

### <span id="page-20-1"></span>**A.1 Designações de terminais**

![](_page_20_Figure_4.jpeg)

**Figura 30**

![](_page_21_Picture_0.jpeg)

# <span id="page-21-0"></span>**A.2 Dados Técnicos**

# 26.5.2 - Unidades de proteção

![](_page_21_Picture_119.jpeg)

**Figura 31**

# <span id="page-21-1"></span>**APÊNDICE B**

**Equivalência de parâmetros do software e o relé em teste.**

![](_page_21_Picture_120.jpeg)